Puede que el contenido de este manual no se ajuste exactamente a su teléfono en función del software del teléfono o de su proveedor de servicios.

# **SAMSUNG ELECTRONICS**

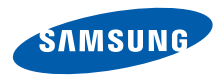

Resumen Declaración de Conformidad

SAMSUNG declara, bajo su responsabilidad, que este aparato cumple con lo dispuesto en la Directiva 99/05/CE del Parlamento Europeo y del Consejo de 9 de Marzo de 1999, transpuesta a la legislación española mediante el Real Decreto 1890/2000, de 20 de Noviembre.

World Wide Webhttp://www.samsungmobile.com

Printed in KoreaCode No.:GH68-xxxxxA Spanish. 07/2009. Rev. 1.0

# **GT-B3310**Manual de usuario

RE PRO

F

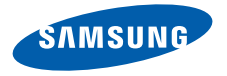

# uso de manual

ii

Este manual de usuario ha sido diseñadoespecíficamente para guiarlo a través de las características y funciones del teléfono móvil. Para comenzar rápido, consulte "[presentación del teléfono móvil](#page-16-0)", ["instalación y preparación del teléfono móvi](#page-23-0)l" y ["uso de las funciones básicas](#page-28-0)".

# Iconos instructivos

Antes de comenzar, conozca los iconos que encontrará en este manual:

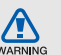

Advertencia: situaciones que pueden ocasionar daños a usted o a otros

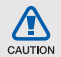

Precaución: situaciones que pueden ocasionar daños a su dispositivo o a otros equipos

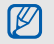

Nota: notas, consejos de uso e información adicional

 $\blacktriangleright$  Consulte: páginas con información relacionada. Por ejemplo: ▶ p.12 (indica que debe "consultar la página 12")

 $\rightarrow$  A continuación: el orden de opciones o menús que usted debe seleccionar para llevar a cabo un paso. Por ejemplo: En el modo de menús, seleccione **Mensajes → Crear** mensaje (indica que pulse Mensajes, <sup>a</sup> continuación Crear mensaje)

- **Corchetes:** teclas del teléfono. Por ejemplo: [ $\sqrt{2}$ ] (indica la tecla de encendido/salida de menús)
- $\langle$  > Paréntesis angular: teclas programables que controlan distintas funciones en cada pantalla. Por ejemplo: < OK > (indica la tecla de función OK)

# Información de copyright

Los derechos de todas las tecnologías y productos que incluye este dispositivo pertenecen a sus respectivos dueños:

- Bluetooth® es una marca comercial registrada de Bluetooth SIG, Inc. en todo el mundo. Bluetooth QD ID: B015648
- Java™ es una marca comercial de Sun Microsystems, Inc.

# CE0168

# contenido

#### [información sobre uso y seguridad ................2](#page-6-0)

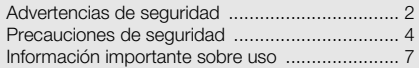

#### [presentación del teléfono móvil ....................12](#page-16-1)

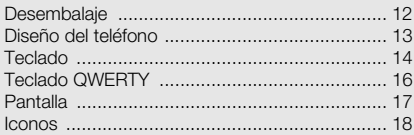

#### instalación y preparación del

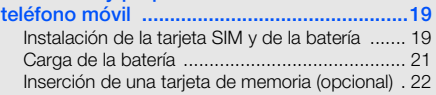

## [uso de las funciones básicas ........................24](#page-28-1)

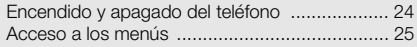

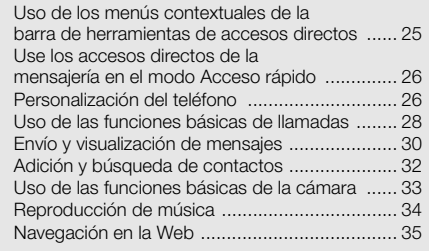

### [uso de funciones avanzadas .........................37](#page-41-0)

[Uso de funciones avanzadas de llamada ..........](#page-41-1) 37 [Uso de funciones de agenda avanzadas ..........](#page-44-0) 40 [Uso de las funciones avanzadas de mensajería 41](#page-45-0) [Uso de las funciones avanzadas de la cámara ..](#page-47-0) 43[Uso de las funciones avanzadas de música ......](#page-50-0) 46

## [uso de herramientas y aplicaciones .............49](#page-53-0)

[Uso de la función inalámbrica Bluetooth ...........](#page-53-1) 49

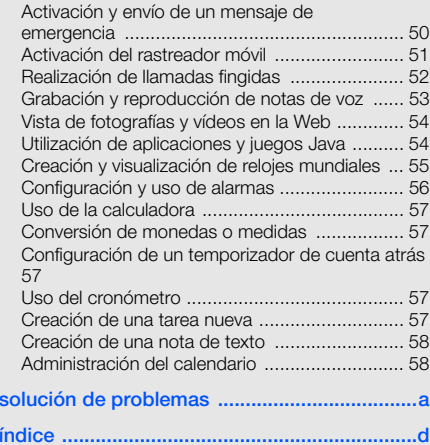

# <span id="page-6-0"></span>información sobre uso y seguridad

 Cumpla con las siguientes precauciones a fin de evitar situaciones peligrosas o ilegales y garantizar el máximo rendimiento del teléfono móvil.

<span id="page-6-1"></span>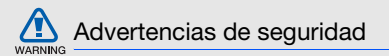

## Mantenga el teléfono lejos del alcance de los niños y las mascotas

Mantenga el teléfono y todos los accesorios fuera del alcance de los niños o animales. Las piezas pequeñas pueden causar asfixia o lesiones graves en caso de ser tragadas.

## Proteja su audición

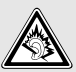

El uso de los auriculares a un volumen elevado puede dañar la audición. Sólo utilice la configuración de volumen mínimo necesario para escuchar música o una conversación.

## Instale los teléfonos móviles y el equipo con precaución

Asegúrese de que todo teléfono móvil o equipo relacionado que se instale en su vehículo esté montado de manera segura. Evite colocar el teléfono y los accesorios

en el área de despliegue de la bolsa de aire o cerca de ella. Si el equipo inalámbrico está instalado de manera incorrecta y la bolsa de aire se infla, podrían producirse lesiones graves.

#### Manipule y deseche las baterías y los cargadores con cuidado

- Sólo utilice las baterías y los cargadores aprobados por Samsung específicamente diseñados para el teléfono. Las baterías y cargadores no compatibles pueden causar lesiones o daños graves al teléfono.
- Nunca arroje baterías o teléfonos al fuego. Al desechar baterías o teléfonos usados, respete todas las normativas locales.
- Nunca coloque baterías o teléfonos sobre dispositivos generadores de calor como microondas, estufas o radiadores o dentro de ellos. Las baterías pueden explotar si se sobrecalientan.
- Nunca aplaste o perfore la batería. Evite exponer la batería a presión atmosférica alta, ya que puede dañar los circuitos electrónicos internos o se puede producir un recalentamiento.

## Evite la interferencia con marcapasos

Mantenga una distancia mínima de 15 cm (6 pulgadas) entre los teléfonos móviles y los marcapasos a fin de evitar posibles interferencias, según lo recomendado por los fabricantes y el grupo de investigación independiente Wireless Technology Research (Investigación sobre tecnología inalámbrica). Si tiene algún motivo para sospechar que el teléfono interfiere con un marcapasos u otro dispositivo médico, apague el teléfono de inmediato y comuníquese con el fabricante del marcapasos o del dispositivo médico para solicitar ayuda.

#### Apague el teléfono en entornos potencialmente explosivos

No utilice el teléfono en gasolineras (estaciones de servicio) ni cerca de combustibles o productos químicos. Apague el teléfono siempre que así lo indiquen las instrucciones o señales de advertencia. El teléfono podría generar explosiones o incendios en áreas de almacenamiento y transferencia de combustible y productos químicos o áreas de voladura, o alrededor de ellas. No almacene ni lleve líquidos inflamables, gases o

materiales explosivos en el mismo compartimiento que lleva el teléfono, sus piezas o sus accesorios.

## Reduzca el riesgo de lesiones por movimiento repetitivo

Al utilizar el dispositivo, sosténgalo de manera relajada, pulse las teclas suavemente, utilice las funciones especiales que reducen la cantidad de teclas que debe pulsar (por ejemplo, plantillas y texto predictivo) y realice pausas frecuentes.

## No utilice el teléfono si la pantalla está quebrada o rota

El vidrio roto puede causar lesiones en las manos y el rostro. Lleve el teléfono a un Centro de servicios Samsung para remplazar la pantalla. Los daños ocasionados por la manipulación descuidada pueden anular la garantía del fabricante.

<span id="page-8-0"></span>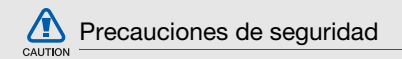

## Conduzca con precaución en todo momento

Evite el uso del teléfono mientras conduce y respete todas las normativas que restringen el uso de teléfonos móviles al conducir. Cuando sea posible, utilice los accesorios de manos libres para aumentar la seguridad.

## Respete todas las normativas y advertencias de seguridad

Cumpla con toda normativa que restrinja el uso de teléfonos móviles en determinadas áreas.

## Utilice sólo los accesorios aprobados por **Samsung**

El uso de accesorios no compatibles puede dañar el teléfono o causar lesiones.

## Apague el teléfono en áreas cercanas a equipos médicos

El teléfono puede interferir con los equipos médicos de hospitales o establecimientos de atención de la salud. Respete las normativas, advertencias publicadas e indicaciones del personal médico.

## Apague el teléfono o desactive las funciones inalámbricas cuando esté a bordo de un avión

El teléfono puede generar interferencia con el equipo de la aeronave. Respete todas las normativas de la aerolínea y apague el teléfono o cambie a un modo que desactive las funciones inalámbricas cuando así lo indique el personal de la aerolínea.

#### Proteja las baterías y los cargadores contra daños

- Evite la exposición de las baterías a temperaturas demasiado frías o calientes (inferiores a 0º C/32º F o superiores a 45º C/113º F). Las temperaturas extremas pueden reducir la capacidad de carga y la duración de las baterías.
- Evite el contacto de las baterías con objetos metálicos, dado que pueden generar una conexión entre los terminales + y - de las baterías y producir el daño temporal o permanente de éstas.
- Nunca utilice un cargador o una batería dañada.

## Manipule el teléfono con cuidado y prudencia

- No desmonte su teléfono a riesgo de electrocución.
- No permita que el teléfono se moje, dado que los líquidos pueden causar daños graves y cambiarán el color de la etiqueta que indica los daños ocasionados por el agua dentro del teléfono. No manipule el teléfono con las manos mojadas. Los daños ocasionados por el agua pueden anular la garantía del fabricante.
- No utilice ni guarde el teléfono en áreas sucias o con polvo a fin de evitar que se dañen las piezas móviles.
- El teléfono es un dispositivo electrónico complejo; por lo tanto, protéjalo contra impactos o manipulación brusca a fin de evitar daños graves.
- No pinte el teléfono, dado que la pintura puede bloquear las piezas móviles e impedir el funcionamiento adecuado.
- Si el dispositivo tiene una luz o un flash de cámara, evite utilizarlo cerca de los ojos de niños o animales.
- • El dispositivo puede sufrir daños si se expone a campos magnéticos. No utilice estuches o accesorios con cierre magnético ni permita que el teléfono esté en contacto con campos magnéticos durante períodos prolongados.

## Evite la interferencia con otros dispositivos electrónicos

El teléfono emite señales de radiofrecuencia (RF) que pueden interferir con equipos electrónicos no protegidos o protegidos de manera deficiente, como marcapasos, audífonos y dispositivos médicos en hogares o cualquier otro dispositivo electrónico en hogares o vehículos. Consulte al fabricante de sus dispositivos electrónicos a fin de resolver todo problema de interferencia que experimente.

# CAUTION

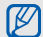

## <span id="page-11-0"></span>Información importante sobre uso

## Utilice el teléfono en la posición normal

Evite el contacto con la antena interna del teléfono.

## Permita que sólo personal cualificado realice el mantenimiento de su teléfono

Si permite que personal no cualificado realice el mantenimiento del teléfono, puede ocasionar daños al teléfono y anulará la garantía.

## Garantice la máxima duración de la batería y el cargador

- Evite cargar las baterías durante más de una semana, dado que la sobrecarga puede reducir su duración.
- Con el transcurso del tiempo, las baterías no utilizadas se descargarán y se las deberá recargar antes de utilizarlas.
- Desconecte los cargadores de las fuentes de alimentación cuando no estén en uso.
- Utilice las baterías sólo para la finalidad prevista.

#### Manipule las tarjetas SIM y de memoria con cuidado

- No retire una tarjeta mientras el teléfono está transfiriendo o accediendo a información, ya que esto podría ocasionar pérdida de datos o daños en la tarjeta o en el teléfono.
- Proteja las tarjetas contra golpes fuertes, electricidad estática y ruido eléctrico de otros dispositivos.
- La escritura y borrado frecuentes reducirán la vida útil de las tarietas de memoria.
- No toque los terminales o contactos dorados con los dedos u objetos metálicos. Si la tarjeta está sucia, límpiela con un paño suave.

## Asegúrese de acceder a los servicios de emergencia

Es posible que no se puedan establecer las llamadas de emergencia desde el teléfono en determinadas áreas o circunstancias. Antes de viajar a regiones remotas o en vías de desarrollo, planifique un método alternativo para comunicarse con el personal de servicios de emergencia.

#### Información sobre la certificación de la tasa de absorción específica (SAR, Specific Absorption Rate)

El teléfono cumple con las normas de la Unión Europea (UE) que limitan los niveles de exposición a la energía de radiofrecuencia (RF) que emiten los equipos de radio y telecomunicaciones. Estas normas impiden la venta de dispositivos móviles que superen el nivel de exposición máximo (denominado tasa de absorción específica o SAR) de 2,0 vatios/kilogramo.

Durante el proceso de prueba, el valor máximo de la SAR registrado para este modelo fue de 0,659 vatios/ kilogramo. Durante el uso normal, la SAR real suele estar bastante por debajo del valor máximo, dado que el teléfono ha sido diseñado para emitir sólo la energía de RF necesaria para transmitir señales a la estación base más cercana. Al emitir automáticamente niveles inferiores cada vez que es posible, el teléfono reduce la exposición general del usuario a la energía de RF.

La declaración de conformidad que se encuentra en la parte posterior de este manual de usuario demuestra el cumplimiento del teléfono con la directiva europea sobre equipos terminales de telecomunicaciones (R&TTE). Para obtener más información acerca de la SAR y las normas relacionadas de la UE, visite el sitio web de telefonía móvil de Samsung.

## Eliminación correcta de este producto

(Residuos de aparatos eléctricos y electrónicos)

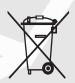

(Aplicable en la Unión Europea y en países europeos con sistemas de recogida selectiva de residuos)

La presencia de este símbolo en el producto, accesorios o material informativo que lo

acompañan, indica que al finalizar su vida útil ni el producto ni sus accesorios electrónicos (como el cargador, cascos, cable USB) deberán eliminarse junto con otros residuos domésticos. Para evitar los posibles daños al medio ambiente o a la salud humana que representa la eliminación incontrolada de residuos,

separe estos productos de otros tipos de residuos y recíclelos correctamente. De esta forma se promueve la reutilización sostenible de recursos materiales.

Los usuarios particulares pueden contactar con el establecimiento donde adquirieron el producto o con las autoridades locales pertinentes para informarse sobre cómo y dónde pueden llevarlo para que sea sometido a un reciclaje ecológico y seguro.

Los usuarios comerciales pueden contactar con su proveedor y consultar las condiciones del contrato de compra. Este producto y sus accesorios electrónicos no deben eliminarse junto a otros residuos comerciales.

#### Eliminación correcta de las baterías de este producto

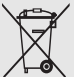

(Aplicable en la Unión Europea y en otros países europeos con sistemas de recogida selectiva de baterías)

La presencia de esta marca en las baterías, el manual o el paquete del producto indica que cuando haya finalizado la vida útil de las baterías no deberán eliminarse junto con otros residuos domésticos.

Los símbolos químicos Hg, Cd o Pb, si aparecen, indican que la batería contiene mercurio, cadmio o plomo en niveles superiores a los valores de referencia admitidos por la Directiva 2006/66 de la Unión Europea. Si las baterías no se desechan convenientemente, estas sustancias podrían provocar lesiones personales o dañar el medioambiente.

Para proteger los recursos naturales y promover el reciclaje, separe las baterías de los demás residuos y recíclelas mediante el sistema de recogida gratuito de su localidad.

#### Cláusula de exención de responsabilidad

Parte del contenido y de los servicios a los que se obtiene acceso mediante este dispositivo pertenecen a terceros y están protegidos por derechos de autor, patente, marca registrada y/u otras leyes de propiedad intelectual. Dicho contenido y dichos servicios se proporcionan únicamente para uso personal y no comercial. Es posible que no pueda utilizar el contenido o los servicios de forma que no haya sido autorizada por el propietario de contenido o proveedor de servicios.

Sin perjuicio de lo anterior, excepto que sea autorizado expresamente por el propietario de contenido o proveedor de servicios, no puede modificar, copiar, reeditar, cargar, publicar, transmitir, traducir, vender, crear obras derivadas, explotar ni distribuir de ninguna manera ni por ningún medio el contenido o los servicios exhibidos mediante este dispositivo.

"EL CONTENIDO Y LOS SERVICIOS DE TERCEROS SE PROPORCIONAN "TAL CUAL". SAMSUNG NO GARANTIZA EL COTENIDO NI LOS SERVICIOS PROPORCIONADOS, YA SEA EXPRESAMENTE O IMPLÍCITAMENTE, PARA NINGÚN FIN. SAMSUNG RENUNCIA EXPRESAMENTE A CUALESQUIERA GARANTÍAS IMPLÍCITAS, INCLUYENDO PERO NO LIMITANDO A ELLO, GARANTÍAS DE COMERCIABILIDAD O IDONEIDAD PARA UN EIN EN PARTICULAR.

SAMSUNG NO GARANTIZA LA VERACIDAD, VALIDEZ, REPRODUCCIÓN, LEGALIDAD O INTEGRIDAD DE CUALQUIER TIPO DE CONTENIDO O SERVICIO PROPORCIONADO MEDIANTE ESTE DISPOSITIVO Y, BAJO NINGUNA CIRCUNSTANCIA, INCLUYENDO NEGLIGENCIA, SAMSUNG SERÁ RESPONSABLE,

YA SEA EN TÉRMINOS DE CONTRATO O AGRAVIO, DE CUALQUIER DAÑO DIRECTO, INDIRECTO, INCIDENTAL, ESPECIAL O CONSECUENCIAL, HONORARIOS DE ABOGADOS, GASTOS O CUALQUIER OTRO DAÑO QUE DERIVE DE, O EN RELACIÓN CON, CUALQUIER TIPO DE INFORMACIÓN INCLUIDA EN, O COMO RESULTADO DEL USO DE CUALQUIER TIPO DE CONTENIDO O SERVICIO POR USTED O UN TERCERO, AUN SI CONOCE LA POSIBILIDAD DE DICHOS DAÑOS".

Los servicios de terceros pueden finalizar o interrumpirse en cualquier momento y Samsung no ofrece representación ni garantía respecto de la disponibilidad de contenido o servicio para ningún período de tiempo. El contenido y los servicios son transmitidos por terceros mediante redes e instalaciones de transmisión sobre las cuales Samsung no tiene control. Sin limitar la generalidad de esta cláusula, Samsung renuncia expresamente a cualquier responsabilidad por cualquier interrupción o suspensión de contenido o servicio proporcionado mediante este dispositivo.

Samsung no es responsable de la atención al cliente relacionada con el contenido y los servicios. Cualquier pregunta o solicitud de servicio en relación con el contenido o los servicios deben enviarse directamente a los proveedores de servicios y contenido.

La descarga del material gráfico de álbumes al reproductor de música de Samsung producirá manipulación, modificación o alteración de ese material gráfico.

La descarga del material gráfico de álbumes sin autorización puede constituir un incumplimiento del copyright del artista incluido el material gráfico de álbumes y/o de sus derechos morales.

Samsung no acepta y renuncia a cualquier responsabilidad por cualquier incumplimiento del copyright o de los derechos morales que pueda surgir como resultado de la descarga de material gráfico de álbumes al reproductor de música de Samsung por parte del usuario.

Los usuarios deben asegurarse de tener autorización, bajo los términos de esta licencia, de un proveedor de música o material gráfico de álbumes para la descarga y posterior modificación del material gráfico de álbumes.

# <span id="page-16-1"></span><span id="page-16-0"></span>presentación del teléfonomóvil

 En esta sección, aprenda sobre el diseño, las teclas', la pantalla y los iconos de su teléfono móvil.

# <span id="page-16-2"></span>Desembalaje

Compruebe que la caja del producto contenga los siguientes elementos:

- Teléfono móvil
- Batería
- Adaptador de viaje (cargador)
- Manual del usuario

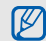

- Es posible que los elementos que se incluyen con el teléfono varíen según el software y los accesorios disponibles en la región en la que usted se encuentra u ofrecidos por su proveedor de servicios. Puede obtener accesorios adicionales mediante el distribuidor local de Samsung.
- Los accesorios que se incluyen son los más adecuados para el teléfono.

# <span id="page-17-0"></span>Diseño del teléfono

La parte frontal de su teléfono incluye las siguientes teclas y funciones:

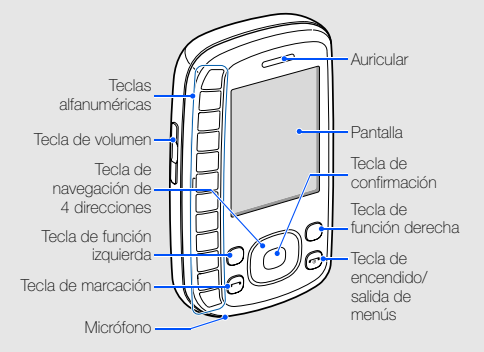

El interior de su teléfono incluye las siguientes teclas y funciones:

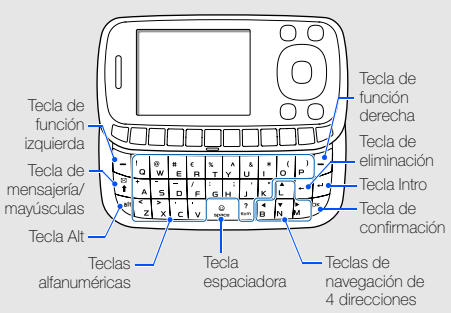

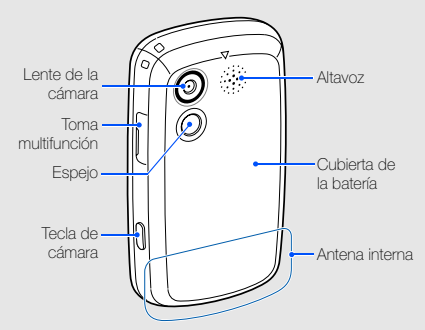

La parte posterior de su teléfono incluye las siguientes teclas y funciones:

## <span id="page-18-0"></span>Teclado

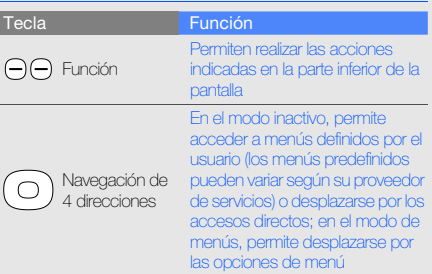

presentación del teléfono móvi presentación del teléfono móvil

 $\mathbb{Z}$ 

Cuando cierra el teléfono, se bloquean automáticamente las teclas expuestas para evitar que se activen por accidente. Para bloquear o desbloquear el teclado, mantenga pulsada [ $\bigstar$ ].

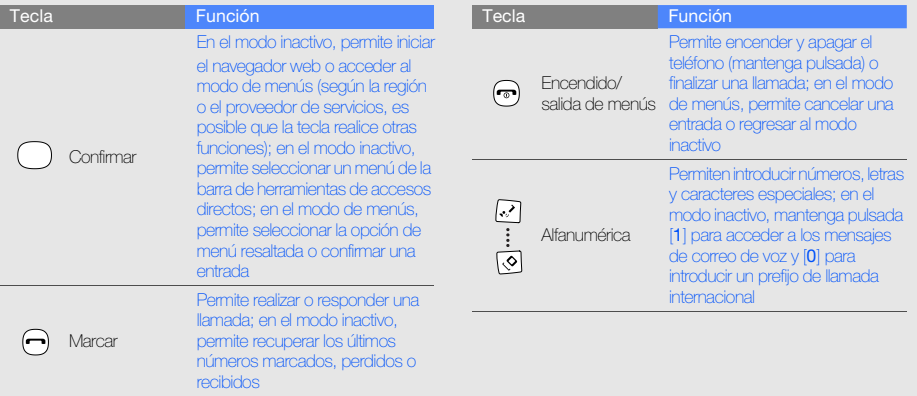

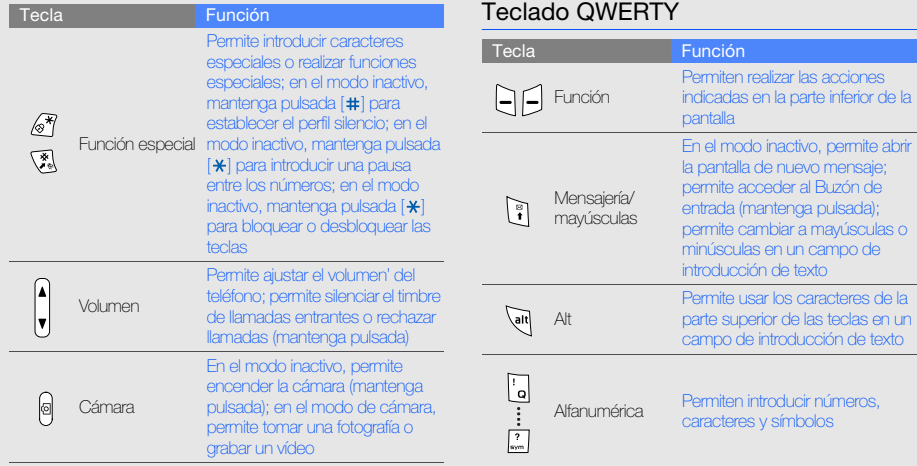

<span id="page-20-0"></span>introducción de texto

o de introducción de texto

16

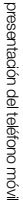

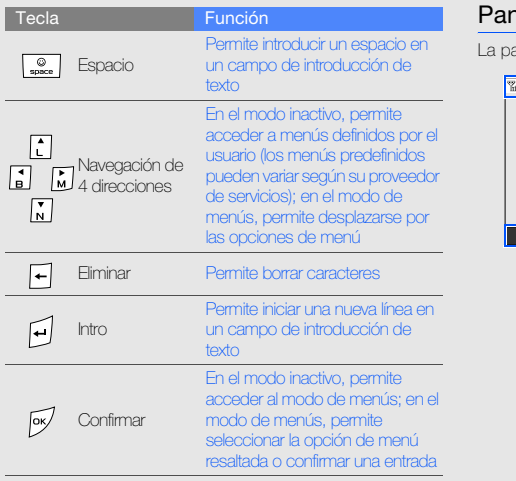

# <span id="page-21-0"></span>ntalla

antalla del teléfono consta de tres áreas:

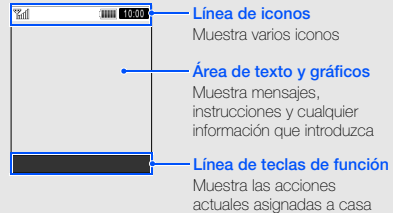

tecla de función

## <span id="page-22-0"></span>Iconos

Aprenda sobre los iconos que aparecen en la pantalla.

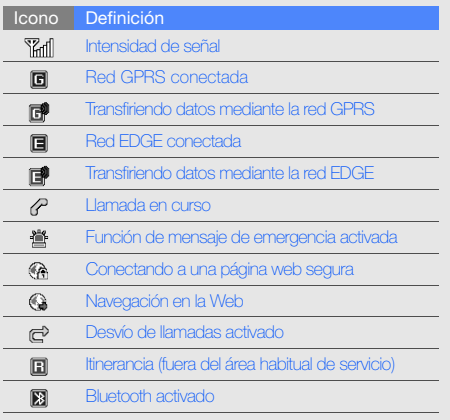

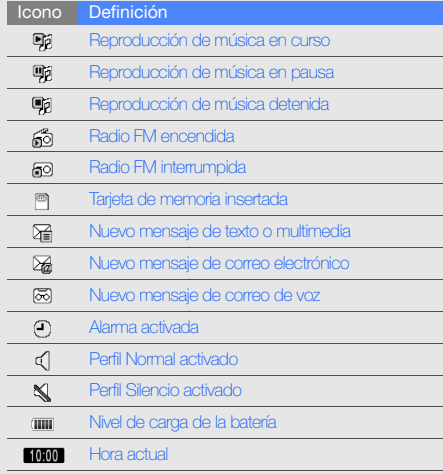

# <span id="page-23-1"></span><span id="page-23-0"></span>instalación y preparación del teléfono móvil

 Para comenzar, instale y configure su teléfono móvil para utilizarlo por primera vez.

## <span id="page-23-4"></span><span id="page-23-3"></span><span id="page-23-2"></span>Instalación de la tarjeta SIM y de la batería

Al subscribirse a un servicio de telefonía móvil, recibe una tarjeta SIM (Módulo de identificación del abonado), que contiene información sobre la suscripción, como su número de identificación personal (PIN) y los servicios opcionales.

Para instalar la tarjeta SIM y la batería:

1. Quite la cubierta de la batería.

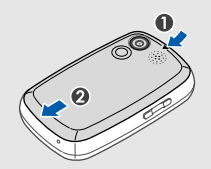

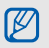

Si el teléfono está encendido, mantenga pulsada  $\lceil \overline{ } \rceil$  para apagarlo.

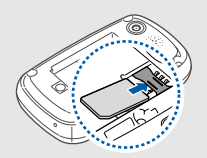

- Coloque la tarjeta SIM en el teléfono de modo que los contactos dorados queden orientados hacia abajo.
	- Sin insertar la tarjeta SIM, puede utilizar los servicios sin red' y algunos menús de su teléfono.

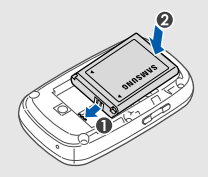

4. Coloque nuevamente la cubierta de la batería. •

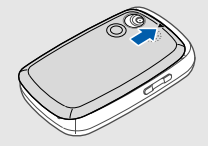

 $\mathbb{Z}$ 

# <span id="page-25-1"></span><span id="page-25-0"></span>Carga de la batería

Antes de utilizar el teléfono por primera vez, debe cargar la batería.

1. Abra la cubierta de la toma multifunción y conecte el extremo pequeño del cargador de viaje.

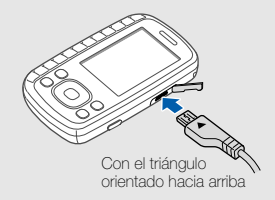

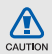

Si no conecta el adaptador de viaje correctamente, el teléfono puede sufrir daños graves. La garantía no cubre daños causados por uso inadecuado.

- 2. Conecte el extremo grande del adaptador de viaje a una toma de corriente.
- 3. Cuando la batería esté totalmente cargada (el icono ya no se mueve), desconecte el adaptador de viaje de la toma de corriente.
- 4. Desconecte el adaptador de viaje del teléfono.
- 5. Cierre la cubierta de la toma multifunción.

## <span id="page-25-2"></span>Acerca del indicador de batería baja

Cuando la carga de la batería está baja, el teléfono emite un tono de advertencia y un mensaje de batería baja. Además, el icono de la batería aparecerá vacío y parpadeará. Si el nivel de batería es demasiado bajo, el teléfono se apagará automáticamente. Recargue la batería para poder seguir utilizando el teléfono.

# <span id="page-26-1"></span><span id="page-26-0"></span>Inserción de una tarjeta de memoria (opcional)

Para almacenar archivos multimedia adicionales, debe insertar una tarjeta de memoria. El teléfono admite tarjetas de memoria microSD™ o microSDHC™ de hasta 4 GB (según el fabricante y el tipo de tarjeta de memoria).

- 1. Quite la cubierta de la batería.
- 2. Desbloquee la cubierta de la tarjeta de memoria.

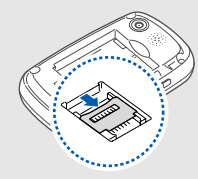

3. Levante la cubierta de la tarjeta de memoria e inserte una tarjeta de memoria con la etiqueta orientada hacia arriba.

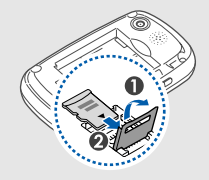

4. Cierre la cubierta de la tarjeta de memoria.

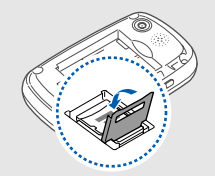

5. Bloquee la cubierta de la tarjeta de memoria.

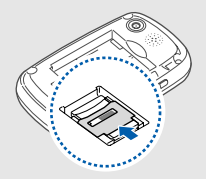

6. Coloque nuevamente la cubierta de la batería.

Para sacar la tarjeta de memoria, quite la cubierta de la batería, destrabe y levante la cubierta de la tarjeta de memoria y retírela.

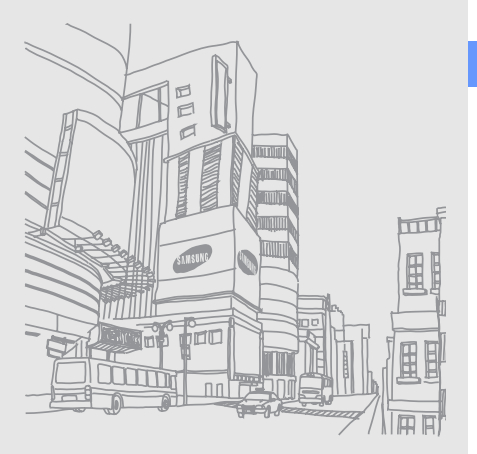

# <span id="page-28-1"></span><span id="page-28-0"></span>uso de lasfunciones básicas

Aprenda a realizar operaciones básicas y a utilizar las

# <span id="page-28-2"></span>Encendido y apagado del teléfono

Para encender el teléfono:

- 1. Mantenga pulsada  $[\overline{\bullet}$ .
- 2. Introduzca su PIN y pulse <Aceptar> (si es necesario).
- 3. Cuando se abra el asistente de configuración, personalice el teléfono según sus preferencias siguiendo las instrucciones que aparecen en la pantalla.

Para apagar el teléfono, repita el paso 1.

# <span id="page-28-3"></span>Cambio al perfil Fuera de línea

Al cambiar al perfil fuera de línea, podrá utilizar los servicios sin red del teléfono' en las áreas donde los dispositivos inalámbricos están prohibidos, como aviones y hospitales. Para cambiar al perfil fuera de línea, en modo de menús, seleccione **Ajustes → Perfiles del teléfono → Fuera de** línea.

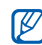

Respete todas las advertencias publicadas y las indicaciones del personal oficial cuando se encuentre en áreas en las que los dispositivos inalámbricos están prohibidos.

# <span id="page-29-0"></span>Acceso a los menús

Para acceder a los menús del teléfono:

1. En el modo inactivo, pulse <Menú> para acceder al menú.

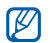

Es posible que deba pulsar la tecla de confirmación para acceder al modo de menús

según su región o proveedor de servicios.

- 2. Utilice la tecla de navegación para desplazarse hasta un menú o una opción.
- 3. Pulse <Selecc.>, <Aceptar>, o la tecla de confirmación para confirmar la opción resaltada.
- 4. Pulse < Atrás > para moverse hacia arriba un nivel: pulse  $\lceil \bullet \right\rceil$  para regresar al modo inactivo.

## <span id="page-29-1"></span>Uso de los menús contextuales de la barra de herramientas de accesos directos

Aprenda a utilizar los elementos de la barra de herramientas.

Para acceder a un elemento desde la barra de herramientas de accesos directos, en el modo inactivo, desplácese hacia la izquierda o hacia la derecha hasta el elemento del menú que desea y pulse la tecla de confirmación.

Para editar elementos en la barra de herramientas de accesos directos:

- 1. En el modo de menús, seleccione **Ajustes → Pantalla** e iluminación→ Barra de herramientas de accesos directos.
- 2. Pulse <Opciones> <sup>→</sup> Editar.
- 3. Seleccione sus menús favoritos.
- 4. Pulse < $Opc.$   $\rightarrow$  Abrir para seleccionar submenús (si es necesario).

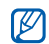

5. Pulse <Guardar> o pulse <Opc.> <sup>→</sup> Guardar.

Para desactivar la barra de herramientas de accesos directos, en el modo de menus, seleccione Ajustes  $\rightarrow$  Pantalla e iluminacion  $\rightarrow$  Pantalla de inicio  $\rightarrow$ Barra de herramientas de accesos directos  $\rightarrow$ Desactivada.

# <span id="page-30-0"></span>Use los accesos directos de la mensajería en el modo Acceso rápido

Aprenda a utilizar los accesos directos de la mensajería en el modo Acceso rápido al abrir el teléfono.

- 1. En el modo de menús, seleccione Aiustes → Teléfono → **Acceso rápido → Activado** (si es necesario).
- 2. Pulse  $\lceil \bullet \bullet \bullet \rceil$  para volver al modo inactivo.
- 3. Deslice el teléfono para abrirlo.
- 4. Gire el teléfono hacia la izquierda para obtener una vista horizontal.

5. Desplácese hacia la izquierda o hacia la derecha para usar los siguientes menús.

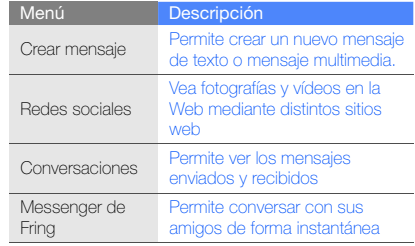

## <span id="page-30-1"></span>Personalización del teléfono

Personalice su teléfono, según sus preferencias, y aprovéchelo al máximo.

#### <span id="page-31-4"></span>Ajustar el volumen de los tonos de las teclas

En el modo inactivo, pulse [  $\triangle$  /  $\blacktriangledown$ ] para ajustar el volumen de tono de las teclas.

## <span id="page-31-2"></span>Cambiar al perfil Silencio o desde él

En el modo inactivo, mantenga pulsada [#] para activar o desactivar el sonido de su teléfono.

## Establecer un perfil de teléfono

<span id="page-31-1"></span>Para cambiar el timbre del perfil actual:

- 1. En el modo de menús, seleccione **Ajustes → Perfiles** del teléfono.
- 2. Desplácese hasta el perfil que está usando.

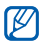

Si está utilizando el perfil silencio o fuera de línea, no se le permite cambiar el tono de llamada.

- 3. Pulse <Opciones> <sup>→</sup> Editar → Tono de llamada.
- 4. Seleccione una categoría de timbre → un timbre.
- 5. Pulse <Guardar>.

Para cambiar a otro perfil, selecciónelo de la lista.

<span id="page-31-3"></span>Para crear un perfil del teléfono:

- 1. En el modo de menús, seleccione **Ajustes → Perfiles** del teléfono.
- 2. Pulse < Opciones > → Crear.
- 3. Introduzca un nombre para el perfil y pulse <Guardar>.
- 4. Personalice los ajustes de sonido según lo desee.
- <span id="page-31-0"></span>5. Cuando haya terminado, pulse <**Guardar**>.

## Seleccionar un fondo de pantalla (modo inactivo)

- 1. En el modo de menús, seleccione **Ajustes → Pantalla** e iluminación→ Pantalla de inicio.
- 2. Desplácese hacia la izquierda o hacia la derecha hasta Imágenes.
- 3. Seleccione Fondo de pantalla.
- 4. Seleccione una categoría de imagen <sup>→</sup> una imagen.
- 5. Pulse  $\leq$ Selecc $\geq \rightarrow \leq$ Guardar $\geq$ .

#### <span id="page-32-6"></span>Seleccionar un tema para la pantalla

- 1. En el modo de menús, seleccione **Ajustes → Pantalla** e iluminación → Mi tema.
- 2. Desplácese hasta un tema y pulse <Guardar>.

## <span id="page-32-1"></span>Establecer los accesos directos del menú

- 1. En el modo de menús, seleccione **Ajustes → Teléfono**  $\rightarrow$  Accesos directos.
- 2. Seleccione la tecla que usará como acceso directo.
- 3. Seleccione el menú que se asignará a la tecla de acceso directo.

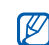

<span id="page-32-3"></span>Cuando la barra de herramientas de accesos directos está activada, las teclas de navegación (izquierda/derecha) no funcionan como accesos directos.

## Bloquear el teléfono

- 1. En el modo de menús, seleccione **Ajustes →** Seguridad → Bloqueo del teléfono → Activado.
- 2. Introduzca una contraseña nueva que tenga entre 4 y 8 dígitos, y pulse <Aceptar>.
- <span id="page-32-2"></span>3. Vuelva a introducir la contraseña nueva y pulse <sup>&</sup>lt;Aceptar>.
	- La primera vez que acceda a un menú que requiera una contraseña, se le solicitará que cree y confirme una contraseña.
		- Samsung no se hace responsable por la pérdida de contraseñas, información privada u otros daños causados por software ilegal.

# <span id="page-32-4"></span><span id="page-32-0"></span>Uso de las funciones básicas de llamadas

Aprenda a realizar o responder llamadas y a utilizar las funciones básicas de llamadas.

## <span id="page-32-5"></span>Realizar una llamada

- 1. En el modo inactivo, introduzca el código de área y el número de teléfono.
- 2. Pulse [- ] para marcar el número.
- 3. Para finalizar la llamada, pulse  $[\overline{\bullet}$ .

## <span id="page-33-2"></span>Responder una llamada

- 1. Cuando reciba una llamada, pulse  $[\blacksquare]$ .
- 2. Para finalizar la llamada, pulse  $\lceil \cdot \cdot \cdot \rceil$ .

## <span id="page-33-3"></span>Ajustar el volumen

Para aiustar el volumen durante una llamada, pulse  $[\triangle/\blacktriangledown]$ .

## Utilizar la función de altavoz

- 1. Durante una llamada, pulse la tecla de confirmación →<sup>&</sup>lt;Sí> para activar el altavoz.
- 2. Para volver a utilizar el auricular, pulse la tecla de confirmación nuevamente.

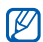

En entornos ruidosos, es posible que tenga dificultad para escuchar las llamadas mientras utiliza la función del altavoz. Utilice el modo de teléfono normal para un mejor funcionamiento.

## Grabar una conversación

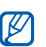

<span id="page-33-1"></span>Es posible que esta función no esté disponible según la región o el proveedor de servicios.

- 1. Durante una llamada, pulse <**Opc.> → Menú →** Aplicaciones → Grabador de voz.
- 2. Pulse la tecla de confirmación para comenzar la grabación.
- 3. Pulse la tecla de navegación para detener la grabación.

## <span id="page-33-0"></span>Utilizar los auriculares

Conecte los auriculares proporcionados a la toma multifunción y podrá realizar y responder llamadas:

- Para volver a marcar el último número, pulse el botón de los auriculares dos veces.
- Para responder una llamada, pulse el botón de los auriculares.
- Para finalizar una llamada, pulse el botón de los auriculares.

# <span id="page-34-5"></span><span id="page-34-0"></span>Envío y visualización de mensajes

Aprenda a enviar o ver mensajes de texto (SMS), multimedia (MMS) o de correo electrónico.

#### <span id="page-34-7"></span><span id="page-34-2"></span>Enviar un mensaje de texto o multimedia

- 1. En el modo de menús, seleccione **Mensajes → Crear** mensaje → Mensaje.
- 2. Introduzca un número de destino o una dirección de correo y desplácese hacia abajo.
- 3. Introduzca el texto del mensaje. ▶ [p. 30](#page-34-1) Para enviar un mensaje de texto, vaya al paso 5. Para adjuntar multimedia, continúe con el paso 4.
- 4. Pulse <Opc.> <sup>→</sup> Añadir multimedia y añada un elemento.
- <span id="page-34-3"></span>5. Pulse la tecla de confirmación para enviar el mensaje.

## Enviar un correo electrónico

1. En el modo de menús, seleccione **Mensajes → Crear** mensaje → Correo electrónico.

- 2. Introduzca una dirección de correo electrónico y desplácese hacia abajo.
- 3. Introduzca el asunto y desplácese hacia abajo.
- <span id="page-34-4"></span>4. Escriba el texto del correo electrónico.
- 5. Pulse < Opciones  $\rightarrow$  Adjuntar archivo multimedia y adjunte un archivo (si es necesario).
- 6. Pulse la tecla de confirmación para enviar el correo.

## <span id="page-34-6"></span><span id="page-34-1"></span>Introducir texto

Abra el teléfono y escriba el texto de la misma manera en que lo haría con un teclado' de PC. Si el teléfono está cerrado, utilice el teclado.

#### Introducir texto con el teclado

Puede cambiar el modo de introducción de texto cuando utiliza el teclado para escribir:

• Mantenga pulsada  $[$   $\#$ ] para cambiar entre el modo T9 y el modo ABC. La disponibilidad del acceso al modo de introducción para un idioma específico variará en función de cada país.

- Pulse  $[{\bf \#}]$  para cambiar a mayúsculas o minúsculas, o para pasar a modo numérico.
- Pulse  $[\frac{\partial f}{\partial t}]$  para cambiar al modo símbolo.
- Pulse  $[\,\bigstar\,]$  dos veces para abrir la lista de emoticono.
- Mantenga pulsada  $[\frac{\cdot}{\cdot}]$  y seleccione un modo de introducción de texto o cambie el idioma de introducción.

#### Introducción de texto mediante el teclado QWERTY

Puede usar las siguientes funciones cuando introduce texto con el teclado QWERTY:

- Pulse  $[\frac{\boxtimes}{\bullet}]$  para cambiar a mayúsculas o minúsculas.
- Mantenga pulsada [sym] para pasar al modo de símbolos.
- Pulse [alt] para introducir los caracteres de la mitad superior de las teclas.
- Pulse [alt] → [espacio] para abrir la lista de emoticono.

Introduzca el texto de uno de los siguientes modos:

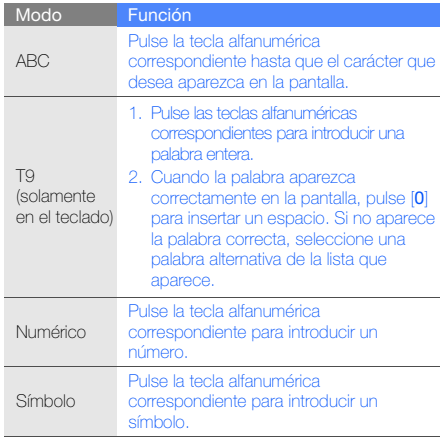

## <span id="page-36-6"></span>Ver mensajes de texto o multimedia

- 1. En el modo de menús, seleccione **Mensajes → Buzón** de entrada.
- <span id="page-36-4"></span>2. Seleccione un mensaje de texto o multimedia.

## Ver un correo electrónico

- 1. En el modo de menús, seleccione **Mensajes →** Correo.
- 2. Seleccione una cuenta.
- 3. Pulse <Opciones> <sup>→</sup> Descargar.
- 4. Seleccione un correo electrónico o un encabezado.
- 5. Si seleccionó un encabezado, pulse <**Opciones**> → Recuperar para ver el cuerpo del correo electrónico.

# <span id="page-36-5"></span><span id="page-36-0"></span>Adición y búsqueda de contactos

<span id="page-36-2"></span>Aprenda las funciones básicas de la función **contactos**.

## <span id="page-36-1"></span>Añadir un contacto nuevo

- 1. En el modo inactivo, introduzca un número de teléfono y pulse <Opciones>.
- 2. Seleccione **Guardar contacto →** una ubicación en la memoria (Teléfono o SIM) → **Nuevo**.
- 3. Seleccione un tipo de número (si es necesario).
- 4. Introduzca la información del contacto.
- 5. Pulse <Guardar> o pulse <Opc.> <sup>→</sup> Guardar para agregar el contacto a la memoria.

### <span id="page-36-3"></span>Buscar un contacto

- 1. En el modo de menús, seleccione **Contactos**.
- 2. Introduzca las primeras letras del nombre que desea encontrar.
- 3. Seleccione el nombre del contacto' de la lista de búsqueda.

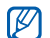

Una vez que haya encontrado un contacto, puede:

- Pulsar  $[\blacksquare]$  para llamar al contacto.
- Pulsar la tecla de confirmación para editar la información del contacto.

## <span id="page-37-0"></span>Uso de las funciones básicas de la cámara

Aprenda las funciones básicas para capturar y ver fotografías y vídeos.

## <span id="page-37-1"></span>Capturar fotografías

- 1. En el modo inactivo, mantenga pulsada [[6]] para encender la cámara.
- 2. Gire el teléfono hacia la izquierda para obtener una vista horizontal.
- 3. Enfoque el objetivo con la cámara y realice los ajustes necesarios.
- 4. Pulse la tecla de confirmación o [co] para tomar la fotografía.

La fotografía se guarda automáticamente.

5. Pulse < > o [ ] para tomar otra fotografía (paso 3).

# <span id="page-37-2"></span>Ver fotografías

En el modo de menús, seleccione **Mis archivos → Imágenes → Mis fotos →** un archivo de fotografía.

## <span id="page-37-3"></span>Capturar vídeos

- 1. En el modo inactivo, mantenga pulsada [ [6] para encender la cámara.
- 2. Gire el teléfono hacia la izquierda para obtener una vista horizontal.
- 3. Pulse [1] para pasar al modo de grabación.
- 4. Enfoque el objetivo con la cámara y realice los ajustes necesarios.
- 5. Pulse la tecla de confirmación o [ro] para comenzar la grabación.
- 6. Pulse  $\langle \square \rangle$ , la tecla de confirmación o  $\lceil \square \rceil$  para detener la grabación.

El vídeo se guarda automáticamente.

<span id="page-37-4"></span>7. Pulse <Atrás> o [ro] para grabar otro vídeo (paso 4).

## Ver vídeos

En el modo de menús, seleccione **Mis archivos → Vídeos** 

→ Mis clips de vídeo → un archivo de vídeo.

# <span id="page-38-0"></span>Reproducción de música

Aprenda a escuchar música con el reproductor de música o la radio FM.

## <span id="page-38-2"></span><span id="page-38-1"></span>Escuchar la radio FM

- 1. Conecte los auriculares suministrados en la toma multifunción del teléfono.
- 2. En el modo de menús, seleccione Radio FM.
- 3. Pulse la tecla de confirmación para encender la radio FM.
- 4. Pulse <Sí> para comenzar la sintonización automática. La radio busca y guarda automáticamente las emisoras de radio disponibles.

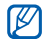

La primera vez que encienda Radio FM, se le solicitará que inicie la sintonización automática.

- 5. Mantenga presionada la tecla de navegación hacia la izquierda o derecha para seleccionar una emisora guardada.
- 6. Para apagar la radio FM, pulse la tecla de confirmación.

## <span id="page-38-3"></span>Escuchar archivos de música

Para comenzar, transfiera los archivos al teléfono o a la tarieta de memoria:

- Descargue los archivos desde la red inalámbrica.  $\blacktriangleright$  [p. 35](#page-39-1)
- Descargue los archivos desde un PC con el programa opcional Samsung PC Studio.  $\triangleright$  [p. 46](#page-50-1)
- $\bullet~$  Reciba los archivos mediante Bluetooth.  $\blacktriangleright$  [p. 50](#page-54-1)
- $\bullet~$  Copie los archivos en su tarjeta de memoria.  $\blacktriangleright$  [p. 47](#page-51-0)

Después de transferir los archivos de música al teléfono o a la tarjeta de memoria:

- 1. En el modo de menús, seleccione **Música →** Reproductor de música.
- 2. Seleccione una categoría de música → un archivo de música.

3. Utilice las siguientes teclas para controlar la reproducción:

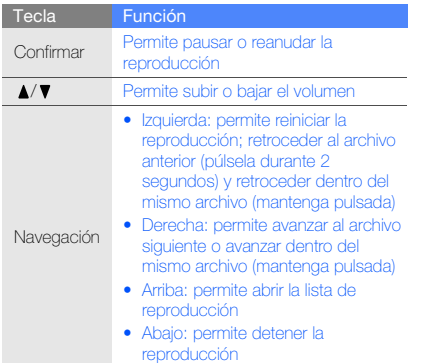

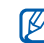

#### Si selecciona **Mis archivos → Tarjeta de memoria**

<span id="page-39-2"></span><sup>→</sup> un archivo de música, no podrá avanzar al archivo siguiente o retroceder al anterior durante la reproducción.

# <span id="page-39-0"></span>Navegación en la Web

Aprenda a acceder a páginas web y añadirlas a favoritos.

- 
- Es posible que se le cobren cargos adicionales por acceder a la Web y descargar multimedia.
- <span id="page-39-3"></span>• Es posible que el menú del navegador se denomine de otra forma según el proveedor de servicios.

## <span id="page-39-1"></span>Navegar por páginas web

1. En el modo de menús, seleccione **Internet → Inicio** para iniciar la página de inicio del proveedor de servicios.

2. Utilice las siguientes teclas para navegar por la Web:

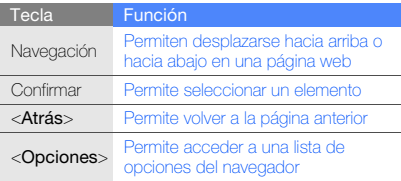

## Añadir páginas web a favoritos

- <span id="page-40-0"></span>1. En el modo de menús, seleccione **Internet →** Favoritos.
- 2. Pulse <Añadir>.
- 3. Introduzca el título de una página y una dirección web (URL).
- 4. Pulse <Guardar>.

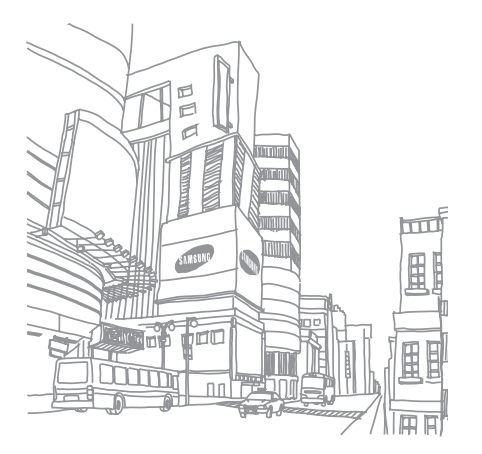

36

# <span id="page-41-0"></span>uso defunciones avanzadas

Aprenda a realizar operaciones avanzadas y a utilizar las

## <span id="page-41-2"></span><span id="page-41-1"></span>Uso de funciones avanzadas de llamada

Aprenda las capacidades' de llamada adicionales de su teléfono.

## <span id="page-41-4"></span>Ver y marcar llamadas perdidas

El teléfono muestra las llamadas que ha perdido en la pantalla. Para marcar el número de una llamada perdida:

- 1. Pulse <Ver>.
- 2. Desplácese hasta la llamada perdida que desea marcar.
- 3. Pulse  $[\blacksquare]$  para marcar.

## <span id="page-41-3"></span>Llamar a un número marcado recientemente

- 1. En el modo inactivo, pulse  $[\blacksquare]$  para ver la lista de números marcados recientemente.
- 2. Desplácese hasta el número que desee y pulse [ $\Box$ ] para marcarlo.

### <span id="page-42-1"></span>Poner una llamada en espera o recuperarla

Pulse <**Espera**> para colocar una llamada en espera y pulse <Recuperación> para recuperarla.

## <span id="page-42-2"></span>Realizar una segunda llamada

Si la red admite esta función, puede marcar otro número durante una llamada:

- 1. Pulse <Espera> para colocar la primera llamada en espera.
- 2. Introduzca el segundo número que desee marcar y pulse  $[-]$ .
- 3. Pulse <Cambiar> para pasar de una llamada a otra.
- 4. Para finalizar una llamada en espera, pulse < $Opc.$ > → Finalizar llamada en espera.
- 5. Para finalizar la llamada actual, pulse  $[\overline{\bullet}$ .

## <span id="page-42-4"></span>Responder una segunda llamada

Si la red admite esta función, podrá responder una segunda llamada entrante:

- <span id="page-42-3"></span>1. Pulse [-1] para responder la segunda llamada. La primera llamada se pondrá automáticamente en espera.
- 2. Pulse < Cambiar > para pasar de una llamada a otra.

## <span id="page-42-5"></span><span id="page-42-0"></span>Realizar una llamada múltiple (multiconferencia)

- 1. Llame al primer participante que desea añadir a la llamada múltiple.
- 2. Mientras esté conectado con el primer participante, llame al segundo participante. Al primer participante se lo coloca automáticamente en espera.
- 3. Cuando esté conectado con el segundo participante, pulse <Opciones> <sup>→</sup> Multiconferencia.
- 4. Si es necesario, repita los pasos 2 y 3 para añadir más participantes.
- 5. Para finalizar la llamada múltiple, pulse  $[\overline{\bullet}$ .

### <span id="page-43-1"></span>Llamar a un número internacional

- 1. En el modo inactivo, mantenga pulsada [0] para insertar el carácter <sup>+</sup>.
- 2. Introduzca el número completo que desea marcar (código de país, código de área y número de teléfono) y, luego, pulse  $[\blacksquare]$  para marcar.

### <span id="page-43-0"></span>Llamar a un contacto de la agenda

Puede llamar a los números de la contactos directamente, si utiliza los contactos que tiene almacenados.  $\blacktriangleright$  [p. 32](#page-36-1)

- 1. En el modo de menús, seleccione Contactos.
- 2. Desplácese hasta el número que desee marcar y pulse [<sup>1</sup>] para marcarlo.

## <span id="page-43-2"></span>Rechazo de una llamada

Para rechazar una llamada entrante, pulse [ $\overline{\bullet}$ ]. La persona que realiza la llamada escuchará el tono de ocupado.

Para rechazar llamadas de ciertos números automáticamente, use la función de rechazo automático. Para activar la función de rechazo automático y configurar la lista de rechazo:

- 1. En el modo de menús, seleccione **Ajustes →**  Aplicaciones → Llamar → Todas las llamadas →Rechazo automático.
- 2. Desplácese hacia la izquierda o hacia la derecha hasta Activado.
- 3. Seleccione Lista de rechazados.
- 4. Pulse < Opciones > → Añadir → Nuevo.
- 5. Introduzca un número para rechazar y pulse <Guardar>.
- 6. Repita los pasos 4 y 5 para añadir más números.
- 7. Seleccione las casillas de verificación junto a los números.
- 8. Pulse < Opciones > → Guardar.
- 9. Pulse <Guardar>.

# <span id="page-44-0"></span>Uso de funciones de agenda avanzadas

Aprenda a crear tarietas de contacto, configurar números de marcación rápida y crear grupos de contactos.

## <span id="page-44-2"></span>Crear una tarjeta de contacto

- 1. En el modo de menús, seleccione **Contactos**.
- 2. Pulse <Opc.> <sup>→</sup> Mi tarjeta de contacto.
- 3. Escriba su información personal.
- 4. Pulse <Guardar> o pulse < $Opc.$   $\rightarrow$  Guardar.

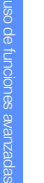

 $\mathbb{Z}$ 

Para enviar su tarjeta de contacto, puede adjuntarla a un mensaje o a un correo electrónico, o transferirla mediante la función inalámbrica Bluetooth.

## Configurar números de marcación rápida

- 1. En el modo de menús, seleccione **Contactos**.
- 2. Pulse <Opc.> <sup>→</sup> Ajustes → Marcación rápida.
- 3. Desplácese hasta el número que desee establecer y pulse la tecla de confirmación.

4. Seleccione un contacto <sup>→</sup> un número (si es necesario) para asignar al número. El contacto se guardará con el número de marcación rápida.

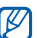

<span id="page-44-1"></span>Ahora, para llamar a este contacto en el modo inactivo, mantenga pulsado el número de marcación rápida asignado.

# Crear un grupo de contactos

Al crear grupos de contactos, puede asignar tonos de llamada y fotografías para identificar las llamadas de cada grupo, o enviar mensajes a un grupo entero. Para comenzar, cree un grupo:

- 1. En el modo de menús, seleccione **Contactos**.
- 2. Desplácese hacia la izquierda o hacia la derecha hasta Grupos.
- 3. Pulse <Opciones> <sup>→</sup> Crear grupo.
- 4. Introduzca un nombre de grupo.
- 5. Para establecer una imagen de identificación de llamada, desplácese hacia abajo y pulse la tecla de confirmación <sup>→</sup> una categoría de imagen → una imagen.
- 6. Para establecer un tono de llamada de grupo, desplácese hacia abajo y pulse la tecla de confirmación <sup>→</sup> una categoría de tono de llamada → un tono de llamada.
- 7. Pulse <Guardar>.

## <span id="page-45-0"></span>Uso de las funciones avanzadas de mensajería

Aprenda a crear plantillas, utilizar plantillas para crear nuevos mensajes y utilizar el servicio de mensajería.

## <span id="page-45-3"></span>Crear una plantilla de texto

- 1. En el modo de menús, seleccione **Mensajes →** Plantillas→ Plantillas de texto.
- 2. Pulse <Crear> para abrir una nueva ventana de plantillas.
- 3. Introduzca el texto y pulse la tecla de confirmación para guardar la plantilla.

## <span id="page-45-2"></span>Crear una plantilla multimedia

- 1. En el modo de menús, seleccione **Mensajes →** Plantillas → Plantillas de mensajes multimedia.
- 2. Pulse < Opciones > → Crear.
- 3. Cree un mensaje multimedia, con el asunto y los archivos adjuntos que desea, para utilizar como plantilla.  $\blacktriangleright$  [p. 30](#page-34-2)
- 4. Pulse <Opc.> <sup>→</sup> Guardar como plantilla para guardar la plantilla.

## <span id="page-45-1"></span>Insertar plantillas de texto en mensajes nuevos

- 1. En el modo de menús, seleccione **Mensajes → Crear mensaje →** un tipo de mensaje.
- 2. Seleccione el campo de texto, pulse  $\langle$ Opc. $\rangle$   $\rightarrow$ **Añadir texto → Plantilla →** una plantilla.

Si está utilizando el teclado QWERTY, pulse  $[alt] \rightarrow [2]$ para insertar una plantilla de texto.

## Crear un mensaje a partir de una plantilla multimedia

- 1. En el modo de menús, seleccione **Mensajes →** Plantillas→ Plantillas de mensajes multimedia.
- 2. Desplácese hasta la plantilla que desee y pulse <sup>&</sup>lt;Opciones> <sup>→</sup> Enviar.

Se abrirá la plantilla como un nuevo mensaje multimedia.

## Utilizar el servicio de mensajería Bluetooth

Aprenda a conversar con su familia o amigos de forma instantánea a través de la función inalámbrica Bluetooth.

- 1. En el modo de menús, seleccione **Mensajes →** Bluetooth messenger.
- 2. Pulse <Sí > para activar la función inalámbrica Bluetooth (si es necesario).
- 3. Pulse <**Opciones> → Buscar contacto Bluetooth →** Buscar dispositivos nuevos.
- 4. Desplácese hasta un dispositivo y pulse <Selecc.>.

5. Introduzca un PIN para la función inalámbrica Bluetooth o el PIN de Bluetooth del otro dispositivo, si tiene uno, y pulse <Aceptar>.

Cuando el dueño del otro dispositivo introduzca el mismo PIN o acepte la conexión, se completará la conexión.

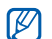

<span id="page-46-3"></span><span id="page-46-1"></span>Según el dispositivo, es posible que no necesite introducir un PIN.

<span id="page-46-2"></span><span id="page-46-0"></span>6. Escriba el mensaje y pulse la tecla de confirmación.

## Utilizar el servicio de mensajería Fring

- 1. En el modo de menús, seleccione Mensaies → Messenger de Fring.
- 2. Introduzca su ID de usuario y contraseña y, luego, pulse la tecla de confirmación.
- 3. Converse con sus familiares y amigos de forma instantánea.

## Crear una carpeta para administrar mensajes

- 1. En el modo de menús, seleccione **Mensajes → Mis** carpetas.
- 2. Pulse <Sí>.
- 3. Introduzca un nuevo nombre de carpeta y pulse <sup>&</sup>lt;Aceptar>.
- 4. Mueva los mensajes del Buzón de entrada a sus carpetas para administrarlos como prefiera.

# <span id="page-47-1"></span><span id="page-47-0"></span>Uso de las funciones avanzadas de la cámara

Aprenda a capturar fotografías en varios modos y personalizar la configuración de la cámara.

## Capturar una serie de fotografías

- 1. En el modo inactivo, mantenga pulsada [ **[6**] para encender la cámara.
- 2. Gire el teléfono hacia la izquierda para obtener una vista horizontal.
- 3. Pulse < $\equiv$  $>$  → Modo de disparo → Múltiple.
- 4. Seleccione la cantidad de fotografías para capturar.
- 5. Realice los ajustes necesarios.
- 6. Pulse la tecla de confirmación o  $[6]$  para tomar una serie de fotografías.
- 7. Seleccione las fotografías que desee guardar y pulse  $\leq$  $\leq$  $\geq$  para guardarlas.

## Capturar fotografías divididas

- 1. En el modo inactivo, mantenga pulsada [[0] para encender la cámara.
- 2. Pulse < $\equiv$ > $\rightarrow$  **Modo de disparo → Mosaico**.
- 3. Seleccione una imagen y pulse la tecla de confirmación.
- 4. Realice los ajustes necesarios.
- 5. Pulse la tecla de confirmación o [6] para tomar fotografías para cada segmento.

## Capturar fotografías panorámicas

- 1. En el modo inactivo, mantenga pulsada [ **[6**] para encender la cámara.
- 2. Gire el teléfono hacia la izquierda para obtener una vista horizontal.
- 3. Pulse < $\equiv$ |> → **Modo de disparo → Panorama**.
- 4. Realice los ajustes necesarios.
- 5. Pulse la tecla de confirmación o [ [6] para tomar la primera fotografía.
- 6. Mueva el teléfono lentamente hacia la derecha. El teléfono captura la siguiente fotografía automáticamente.
- 7. Repita el paso 6 para completar la fotografía panorámica.
- 8. Pulse <  $\equiv$  > para guardar la fotografía.

## Capturar fotografías con marcos decorativos

- 1. En el modo inactivo, mantenga pulsada [ro] para encender la cámara.
- 2. Gire el teléfono hacia la izquierda para obtener una vista horizontal.
- 3. Pulse <|**≡**|> → **Marcos**.
- 4. Seleccione un marco y pulse la tecla de confirmación.
- 5. Realice los ajustes necesarios.
- 6. Pulse la tecla de confirmación o [ro] para tomar una fotografía con marco.

## Utilizar las opciones de la cámara

Antes de capturar una fotografía, pulse  $\leq$  $\equiv$  $>$  para acceder a las siguientes opciones:

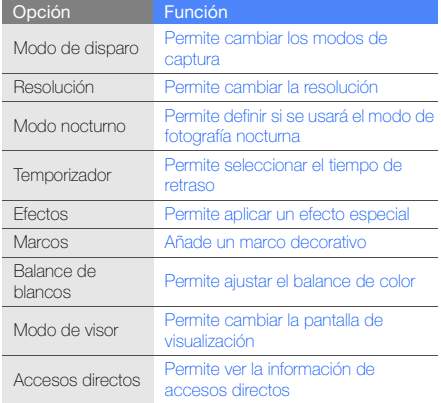

Antes de capturar un vídeo, pulse  $\leq \equiv$  para acceder a las siguientes opciones:

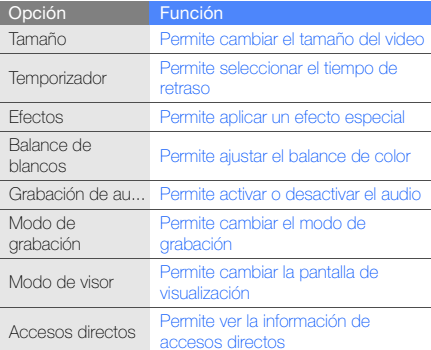

## Personalizar la configuración de la cámara

Desde el visor, pulse <*日*> → **Ajustes → Cámara** o Videocámara para acceder a las siguientes configuraciones:

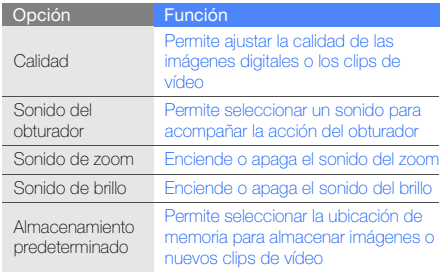

# <span id="page-50-0"></span>Uso de las funciones avanzadas de música

Aprenda a preparar archivos de música, a crear listas de reproducción y a almacenar emisoras de radio.

## <span id="page-50-2"></span><span id="page-50-1"></span>Copiar archivos de música mediante el programa Samsung PC Studio

- 1. Con un cable de datos para PC opcional, conecte la toma multifunción de su teléfono a un PC.
- 2. Ejecute Samsung PC Studio y copie los archivos de su PC al teléfono.

Para obtener más información, consulte la ayuda de Samsung PC Studio.

## <span id="page-51-0"></span>Copiar archivos de música en una tarjeta de memoria

- 1. Inserte una tarjeta de memoria.
- 2. Con un cable de datos para PC opcional, conecte la toma multifunción de su teléfono a un PC.Cuando esté conectado, aparecerá una ventana emergente en el ordenador.
- 3. Abra una carpeta para ver los archivos.
- 4. Copie los archivos del ordenador a la tarjeta de memoria.

## <span id="page-51-1"></span>Crear una lista de reproducción

- 1. En el modo de menús, seleccione **Música →** Reproductor de música → Listas de reproducción.
- 2. Pulse <Opciones> <sup>→</sup> Crear lista de reproducción.
- 3. Escriba un título para la nueva lista de reproducción y pulse <Guardar>.
- 4. Seleccione la nueva lista de reproducción.
- 5. Pulse <**Opciones> → Añadir → Pistas**.
- 6. Seleccione los archivos que desea incluir y pulse <Añadir>.

## <span id="page-51-2"></span>Personalizar la configuración del reproductor de música

Aprenda a ajustar la reproducción y la configuración de sonido del reproductor de música.

- 1. En el modo de menús, seleccione **Música →** Reproductor de música.
- 2. Pulse <Opciones> <sup>→</sup> Ajustes del reproductor.
- 3. Realice los ajustes necesarios para personalizar el reproductor de música:

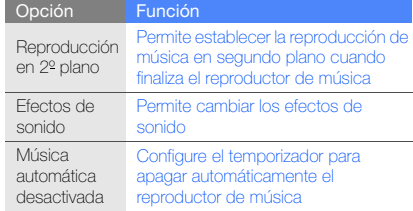

4. Pulse <Guardar>.

## Almacenar emisoras de radio automáticamente

- 1. Conecte los auriculares suministrados en la toma' multifunción del teléfono.
- 2. En el modo de menús, seleccione Radio FM.
- 3. Pulse la tecla de confirmación para activar la radio FM.
- 4. Pulse <Opciones> <sup>→</sup> Sintonización automática.
- 5. Pulse <Sí> para confirmar (si es necesario).

La radio busca y guarda automáticamente las emisoras de radio disponibles.

## <span id="page-52-1"></span><span id="page-52-0"></span>Buscar información de música

Aprenda a acceder a un servicio de música en línea y obtener información acerca de las canciones que está escuchando en el momento.

- 1. En el modo de menús, seleccione **Música → Buscar** música.
- 2. Seleccione **Buscar música** para conectarse al servidor.
- 3. Cuando haya registrado correctamente el teléfono, pulse <Grabar> para grabar una parte de la música que desea buscar.

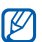

Es posible que algunos proveedores de servicios no admitan este servicio y que la base de datos no tenga información de todas las canciones.

# <span id="page-53-0"></span>uso deherramientas y aplicaciones

Aprenda a utilizar las herramientas y las aplicaciones

# <span id="page-53-1"></span>Uso de la función inalámbrica Bluetooth

Aprenda sobre la capacidad' de su teléfono para conectarse con otros dispositivos inalámbricos para intercambiar datos y utilizar las funciones de manos libres.

# <span id="page-53-2"></span>Activar la función inalámbrica Bluetooth

- 1. En el modo de menús, seleccione **Aplicaciones →** Bluetooth.
- 2. Pulse < Opciones > → Ajustes.
- 3. Desplácese hacia abajo hasta **Activación**.
- 4. Desplácese hacia la izquierda o hacia la derecha hasta Activado.
- 5. Para permitir que otros dispositivos localicen su teléfono, desplácese hacia abajo hasta Visibilidad de mi teléfono y hacia la izquierda o la derecha hasta Activado.

Si selecciona **Personalizar**, desplácese hacia abajo y configure el tiempo que su teléfono será visible.

6. Pulse <Guardar>.

## Buscar y vincularse con otros dispositivos habilitados para Bluetooth

- 1. En el modo de menús, seleccione **Aplicaciones →** Bluetooth→ Buscar dispositivos nuevos.
- 2. Desplácese hasta un dispositivo y pulse <Selecc.>.
- 3. Introduzca un PIN para la función inalámbrica Bluetooth o el PIN de Bluetooth del otro dispositivo, si tiene uno, y pulse <Aceptar>.

Cuando el dueño del otro dispositivo introduzca el mismo PIN o acepte la conexión, se completará la conexión.

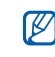

<span id="page-54-2"></span>Según el dispositivo, es posible que no necesite introducir un PIN.

## Enviar datos mediante la función inalámbrica **Bluetooth**

- 1. Seleccione el archivo o el elemento de una de las aplicaciones del teléfono que desea enviar.
- 2. Pulse <Opciones> <sup>→</sup> Enviar por o Enviar tarjeta de contacto mediante→ Bluetooth (cuando desee

<span id="page-54-3"></span>enviar datos del contacto, especifique qué datos desea enviar).

## <span id="page-54-1"></span>Recibir datos mediante la función inalámbrica Bluetooth

- 1. Introduzca el PIN para la función inalámbrica Bluetooth y pulse <Aceptar> (si es necesario).
- 2. Pulse <Sí> para confirmar que desea recibir datos del dispositivo (si es necesario).

# <span id="page-54-4"></span><span id="page-54-0"></span>Activación y envío de un mensaje de emergencia

Cuando tenga una emergencia, podrá enviar un mensaje de emergencia para pedir ayuda.

- 1. En el modo de menús, seleccione **Mensajes →** Ajustes → Mensajes de emergencia → Opciones de envío.
- 2. Desplácese hacia la izquierda o hacia la derecha hasta Activado.
- 3. Desplácese hacia abajo y pulse la tecla de confirmación para abrir la lista de destinatarios.
- 4. Pulse <Opciones> <sup>→</sup> Contactos para abrir la lista de contactos.
- 5. Desplácese hasta un contacto y pulse la tecla de confirmación.
- 6. Seleccione un número (si es necesario).
- 7. Una vez que haya terminado de seleccionar contactos, pulse <Selecc.> para regresar a la lista de destinatarios.
- 8. Pulse la tecla de confirmación para guardar los destinatarios.
- 9. Desplácese hacia abajo y establezca la cantidad de veces que desea repetir el mensaje de emergencia.

10. Pulse  $\leq$ Guardar $\Rightarrow \leq$ Sí $\geq$ .

Para enviar un mensaje de emergencia, el teléfono debe estar cerrado y las teclas deben estar bloqueadas. Pulse la tecla de volumen cuatro veces.

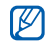

Una vez enviado un mensaje de emergencia, todas las funciones del teléfono quedarán interrumpidas hasta que pulse  $[\overline{\bullet}$ .

## <span id="page-55-1"></span><span id="page-55-0"></span>Activación del rastreador móvil

Cuando alguien inserta una nueva tarjeta SIM en el teléfono, la función de rastreador del móvil envía de forma automática el número de contacto a dos destinatarios para poder localizar y recuperar el teléfono.

Para activar el rastreador móvil:

- 1. En el modo de menús, seleccione **Ajustes →** Seguridad → Rastreador móvil.
- 2. Introduzca la contraseña y pulse <Aceptar>.

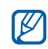

La primera vez que acceda a **Rastreador** móvil, se le solicitará que cree y confirme una contraseña.

- 3. Desplácese hacia la izquierda o hacia la derecha hasta Activado.
- 4. Desplácese hacia abajo y pulse la tecla de confirmación para abrir la lista de destinatarios.
- 5. Pulse <Opciones> <sup>→</sup> Contactos para abrir la lista de contactos.
- 6. Desplácese hasta un contacto y pulse la tecla de confirmación.
- 7. Seleccione un número (si es necesario).
- 8. Una vez que haya terminado de seleccionar contactos, pulse <Selecc.> para regresar a la lista de destinatarios.
- 9. Pulse la tecla de confirmación para guardar los destinatarios.
- 10.Desplácese hacia abajo e introduzca' el nombre del remitente.
- <span id="page-56-1"></span>11.Pulse <Guardar> → <Aceptar>.

# <span id="page-56-0"></span>Realización de llamadas fingidas

Puede simular una llamada falsa entrante cuando quiera salir de reuniones o conversaciones no deseadas. También puede hacer de cuenta que está hablando por teléfono mediante la reproducción de una voz grabada previamente.

## Grabar una voz

- 1. En el modo de menús, seleccione **Ajustes →** Aplicaciones → Llamada falsa.
- 2. Pulse < Opciones > → Editar.
- 3. Pulse <Grab> para comenzar la grabación.
- 4. Hable cerca del micrófono.
- 5. Cuando haya terminado de hablar, pulse la tecla de navegación abajo.
- <span id="page-56-2"></span>6. Pulse <Definir> para configurar la grabación como respuesta para la llamada fingida.

## Realizar una llamada falsa

Debe configurar una tecla de acceso directo para realizar una llamada falsa.  $\triangleright$  [p. 28](#page-32-1)

Para realizar una llamada falsa:

- En el modo inactivo, mantenga pulsada la tecla de acceso directo.
- Cuando el teléfono está cerrado y las teclas están bloqueadas, pulse la tecla de acceso directo cuatro veces.

# <span id="page-57-0"></span>Grabación y reproducción de notas de voz

Aprenda a utilizar la grabadora' de voz del teléfono.

## <span id="page-57-1"></span>Grabar una nota de voz

- 1. En el modo de menús, seleccione **Aplicaciones →** Grabador de voz.
- 2. Pulse la tecla de confirmación para comenzar la grabación.
- 3. Para grabar la nota de voz, hable cerca del micrófono.
- 4. Cuando haya terminado de hablar, pulse la tecla de navegación abajo.

## <span id="page-57-2"></span>Reproducir una nota de voz

- 1. En la pantalla del grabador de voz, pulse <**Opciones**>  $\rightarrow$  Mis clips de voz.
- 2. Seleccione un archivo.

3. Utilice las siguientes teclas para controlar la reproducción:

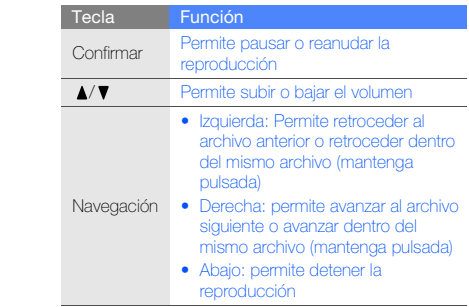

# <span id="page-58-2"></span><span id="page-58-0"></span>Vista de fotografías y vídeos en la Web

Aprenda a acceder a sitios blogs y sitios web para el intercambio de fotografías y vídeos.

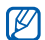

Es posible que esta función no esté disponible según la región o el proveedor de servicios.

- 1. En el modo de menús, seleccione Aplicaciones <sup>→</sup> Redes sociales.
- 2. Seleccione un destino que desee ver.
- 3. Introduzca el Id. de usuario y la contraseña del destino (si es necesario).

# <span id="page-58-1"></span>Utilización de aplicaciones y juegos Java

Aprenda a utilizar juegos y aplicaciones que funcionan con la premiada tecnología Java.

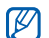

Es posible que la descarga de archivos Java no sea compatible según el tipo de software que tenga el teléfono.

## <span id="page-58-5"></span><span id="page-58-3"></span>Descargar juegos o aplicaciones

1. En el modo de menús, seleccione **Aplicaciones →** Juegos y más → Más juegos. El teléfono se conectará al sitio web predeterminado

por el proveedor de servicios.

2. Busque un juego o una aplicación y descárguelo en el teléfono.

## <span id="page-58-4"></span>Utilizar los juegos

- 1. En el modo de menús, seleccione Aplicaciones → Juegos y más <sup>→</sup>Mis juegos.
- 2. Seleccione un juego de la lista y siga las instrucciones de la pantalla.

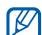

Los juegos disponibles pueden variar en función del proveedor de servicios o la región en la que se encuentre. Las opciones y los controles de los juegos pueden variar.

### <span id="page-59-1"></span>Iniciar aplicaciones

- 1. En el modo de menús, seleccione Aplicaciones <sup>→</sup> Juegos y más → una aplicación.
- 2. Pulse <**Opciones**> para acceder a una lista de numerosas opciones y configuraciones para su aplicación.

# <span id="page-59-0"></span>Creación y visualización de relojes mundiales

Aprenda a ver la hora de otra ciudad y a configurar los relojes mundiales para que aparezcan en la pantalla.

## <span id="page-59-3"></span>Crear un reloj mundial

- 1. En el modo de menús, seleccione **Organizador →** Reloj mundial.
- 2. Pulse <Opciones> <sup>→</sup> Añadir.
- 3. Desplácese hacia la izquierda o hacia la derecha hasta una zona horaria.
- 4. Para definir el horario de verano, desplácese hacia abajo y pulse la tecla de confirmación.
- 5. Pulse <Guardar> para crear su reloj mundial. El reloj mundial está configurado como segundo reloj.
- 6. Para agregar más relojes mundiales, repita los pasos de 2 a 5 anteriores.

## <span id="page-59-2"></span>Agregar un reloj mundial en la pantalla

En el modo de pantalla de reloj dual, puede ver relojes con dos diferentes zonas horarias en la pantalla.

Una vez que creó relojes mundiales:

- 1. En el modo de menús, seleccione **Organizador** → Reloj mundial.
- 2. Desplácese hasta el reloj mundial que desea agregar y pulse <Opciones> <sup>→</sup> Definir como reloj secundario.
- 3. Pulse <Atrás> dos veces.
- 4. En el modo de menús, seleccione Aiustes → Pantalla e iluminación → Pantalla de inicio.
- 5. Desplácese hacia la izquierda o hacia la derecha hasta Imágenes (si es necesario).
- 6. Seleccione Reloj.
- 7. Desplácese hacia la izquierda o hacia la derecha hasta Dual.
- 8. Desplácese hacia abajo, y luego desplácese hacia la izquierda o hacia la derecha para seleccionar un estilo de reloj dual.
- 9. Pulse <Definir> → <Guardar>.

# <span id="page-60-0"></span>Configuración y uso de alarmas

Aprenda a configurar y a controlar alarmas de eventos importantes.

### <span id="page-60-1"></span>Configurar una nueva alarma

- 1. En el modo de menús, seleccione Alarmas.
- 2. Desplácese hasta una ubicación de alarma vacía y pulse la tecla de confirmación o pulse <**Opciones**> → Crear alarma.
- 3. Defina los detalles de la alarma.
- 4. Pulse <Guardar>.

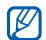

Si el teléfono está apagado, la función de encendido automático establece que el teléfono se encienda automáticamente y suene la alarma a la hora que se especificó.

## <span id="page-60-3"></span>Detener una alarma

Cuando suene la alarma:

- Pulse cualquier tecla para detener la alarma sin repetición.
- <span id="page-60-4"></span>• Pulse <Confirmar> o la tecla de confirmación para detener la alarma con repetición, o pulse <Repetir> para silenciar la alara durante el período de repetición.

## <span id="page-60-2"></span>Desactivar una alarma

- 1. En el modo de menús, seleccione Alarmas.
- 2. Desplácese a la alarma que desea desactivar y pulse la tecla de confirmación.
- 3. Desplácese hacia abajo (si es necesario).
- 4. Desplácese hacia la izquierda o hacia la derecha hasta Desactivada.
- 5. Pulse <Guardar>.

# <span id="page-61-5"></span><span id="page-61-0"></span>Uso de la calculadora

- 1. En el modo de menús, seleccione **Organizador →** Calculadora.
- 2. Utilice las teclas que correspondan a la pantalla de la calculadora para realizar operaciones matemáticas básicas.

# <span id="page-61-6"></span><span id="page-61-1"></span>Conversión de monedas o medidas

- 1. En el modo de menús, seleccione **Organizador → Conversor →** un tipo de conversión.
- 2. Introduzca las monedas o las medidas y las unidades en los campos correspondientes.

# <span id="page-61-15"></span><span id="page-61-14"></span><span id="page-61-12"></span><span id="page-61-2"></span>Configuración de un temporizador de cuenta atrás

- 1. En el modo de menús, seleccione **Aplicaciones →** Temporizador.
- 2. Pulse <Definir>.
- <span id="page-61-8"></span>3. Introduzca el tiempo de la cuenta atrás y pulse <sup>&</sup>lt;Aceptar>.
- 4. Pulse la tecla de confirmación para comenzar o pausar la cuenta atrás.
- 5. Cuando el temporizador haya terminado, pulse <Salir> para detener la alerta.

# <span id="page-61-10"></span><span id="page-61-9"></span><span id="page-61-7"></span><span id="page-61-3"></span>Uso del cronómetro

- 1. En el modo de menús, seleccione **Aplicaciones →** Cronómetro.
- 2. Pulse la tecla de confirmación para comenzar y grabar tiempos de circuito.
- 3. Pulse <Rest> para eliminar las horas grabadas.

# <span id="page-61-13"></span><span id="page-61-11"></span><span id="page-61-4"></span>Creación de una tarea nueva

- 1. En el modo de menús, seleccione **Organizador →** Tarea.
- 2. Pulse <Opciones> <sup>→</sup> Crear.
- 3. Introduzca los detalles de la tarea.
- 4. Pulse <Guardar> o pulse < $Opc.$   $\rightarrow$  Guardar.

## <span id="page-62-5"></span><span id="page-62-0"></span>Creación de una nota de texto

- 1. En el modo de menús, seleccione **Organizador →** Notas.
- 2. Pulse < Opciones > → Crear.
- 3. Escriba el texto de la nota y pulse la tecla de confirmación.

# <span id="page-62-2"></span><span id="page-62-1"></span>Administración del calendario

Aprenda a cambiar la vista del calendario y a crear eventos.

## Cambiar la vista del calendario

- 1. En el modo de menús, seleccione **Organizador →** Calendario.
- 2. Pulse <Opciones> <sup>→</sup> Ver por → Día o Semana.

## <span id="page-62-4"></span>Crear un evento

- 1. En el modo de menús, seleccione **Organizador** → Calendario.
- 2. Pulse <**Opciones> → Crear →** un tipo de evento.
- 3. Introduzca la información del evento según sea necesario.
- <span id="page-62-3"></span>4. Pulse <Guardar> o pulse < $Opc.$   $\rightarrow$  Guardar.

## Ver eventos

Para ver eventos con una fecha específica:

- 1. En el modo de menús, seleccione **Organizador →** Calendario.
- 2. Seleccione una fecha del calendario.
- 3. Seleccione un evento para ver los detalles.

Para visualizar los eventos por tipo:

- 1. En el modo de menús, seleccione **Organizador** → Calendario.
- 2. Pulse <Opciones> → Lista de eventos → un tipo de evento.
- 3. Seleccione un evento para ver los detalles.

# <span id="page-63-0"></span>solución de problemas

Si experimenta problemas con el teléfono móvil, pruebe con estos procedimientos de solución de problemas antes de ponerse en contacto con un profesional de servicio.

#### Cuando enciende su teléfono o mientras lo está usando, se le pide introducir uno de los siguientes códigos:

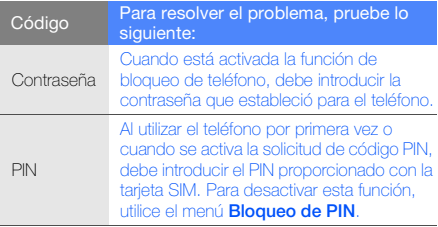

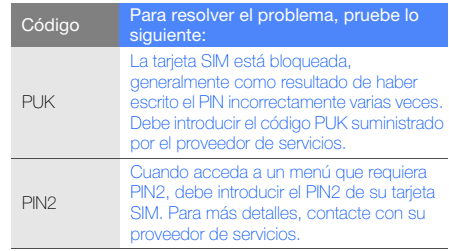

#### El teléfono le pide insertar la tarjeta SIM.

• Asegúrese de que la tarjeta SIM esté instalada correctamente.

#### En el teléfono, aparece "Servicio no disponible" o "No realiz.".

- Si se encuentra en áreas donde la señal o la recepción son débiles, es posible que pierda la recepción. Desplácese hacia otro lugar y vuelva a intentarlo.
- No puede acceder a ciertas opciones sin una suscripción. Para obtener más información, póngase en contacto con su proveedor de servicios.

#### Introduce un número, pero no se realiza la llamada.

- Asegúrese de haber pulsado la tecla de marcación:  $\left[ \bullet \right]$  .
- Asegúrese de haber accedido a la red móvil adecuada.
- Asegúrese de no haber establecido la restricción de llamadas para el número de teléfono.

#### Otra persona llama y no puede ponerse en contacto con usted.

- Asegúrese de que el teléfono esté encendido.
- Asegúrese de haber accedido a la red móvil adecuada.

• Asegúrese de no haber establecido la restricción de llamadas para el número de teléfono.

#### La persona que llama no puede oírlo.

- Asegúrese de no estar tapando el micrófono incorporado.
- Asegúrese de que el micrófono esté cerca de su boca.
- Si utiliza un auricular, asegúrese de que esté conectado correctamente.

#### El teléfono emite un sonido y el icono de batería parpadea.

El nivel de batería es bajo. Recargue la batería o reemplácela para poder seguir utilizando el teléfono.

## La calidad de sonido de la llamada es deficiente.

- Asegúrese de no estar bloqueando la antena interna del teléfono.
- Si se encuentra en áreas donde la señal o la recepción son débiles, es posible que pierda la recepción. Desplácese hacia otro lugar y vuelva a intentarlo.

#### Selecciona un contacto para llamar, pero no se realiza la llamada.

- Asegúrese de que el número correcto esté almacenado en la lista de contactos.
- Si es necesario, vuelva a introducir y a guardar el número.

#### La batería no se carga correctamente o el teléfono se apaga solo algunas veces.

- Es posible que los terminales de la batería estén sucios. Limpie los contactos de color dorado con un paño limpio y suave y, luego, intente volver a cargar la batería.
- Si la batería ya no se carga completamente, deseche la antigua batería de manera adecuada y reemplácela por una nueva.

#### El teléfono está caliente al tacto.

Si utiliza varias aplicaciones a la vez, el teléfono requiere más energía y es posible que se caliente.

Esto es normal y no debería afectar la duración o el rendimiento del teléfono.

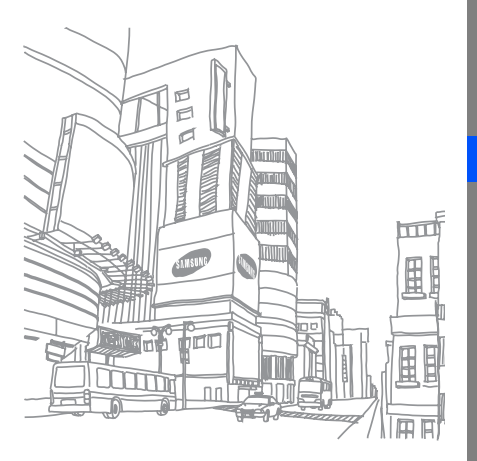

# <span id="page-66-0"></span>índice

#### accesos directos [28](#page-32-2)

#### alarmas

crear, [56](#page-60-1) desactivar, [56](#page-60-2) detener, [56](#page-60-3)

auriculares [29](#page-33-0)

#### batería

cargar, [21](#page-25-1) indicador de batería baja, [21](#page-25-2) instalar, [19](#page-23-3)

#### bloquear

[consulte bloqueo de teléfono](#page-32-3)

bloqueo de teléfono [28](#page-32-3)

#### Bluetooth

activar, [49](#page-53-2)

enviar datos, [50](#page-54-2) recibir datos, [50](#page-54-3)

Bluetooth messenger [42](#page-46-0)

buscar música [48](#page-52-0)

#### calculadora

[consulte herramientas,](#page-61-5)  calculadora

#### calendario

[consulte herramientas,](#page-62-2)  calendario

#### contactos

añadir, [32](#page-36-2) buscar, [32](#page-36-3) crear grupos, [40](#page-44-1) conversor

[consulte herramientas,](#page-61-6)  conversor

#### cronómetro

[consulte herramientas,](#page-61-7)  cronómetro

fondo de pantalla [27](#page-31-0)

#### fotografías

captura avanzada, [43](#page-47-1) capturar, [33](#page-37-1) ver, [33](#page-37-2)

#### herramientas

alarma, [56](#page-60-4) calculadora, [57](#page-61-8) calendario, [58](#page-62-3) conversor, [57](#page-61-9) cronómetro, [57](#page-61-10) mobile blog, [54](#page-58-2) tarea, [57](#page-61-11) temporizador de cuenta atrás, [57](#page-61-12)

#### Internet

[consulte navegador web](#page-39-2)

#### Java

acceder a aplicaciones, [55](#page-59-1) descargar aplicaciones, [54](#page-58-3) iniciar juegos, [54](#page-58-4)

#### llamadas

de la agenda, [39](#page-43-0) funciones avanzadas, [37](#page-41-2) funciones básicas, [28](#page-32-4) grabar conversaciones, [29](#page-33-1) marcadas recientemente, [37](#page-41-3) marcar llamadas [p](#page-42-0)erdidas[,](#page-42-0) [37](#page-41-4) múltiples, 38 números internacionales, [39](#page-43-1) poner en espera, [38](#page-42-1) realizar llamadas adicionales, [38](#page-42-2) realizar llamadas falsas, [52](#page-56-1)

realizar, [28](#page-32-5) rechazar, [39](#page-43-2) recuperar llamadas en espera, [38](#page-42-3)responder llamadas adicionales, [38](#page-42-4)responder, [29](#page-33-2) ver llamadas perdidas, [37](#page-41-4)

#### llamadas falsas

[consulte llamadas, realizar](#page-56-2)  llamadas falsas

#### melodía [27](#page-31-1)

mensaje de emergencia [50](#page-54-4)

#### Mensajería Fring [42](#page-46-1)

#### mensajes

enviar correo electrónico, [30](#page-34-3) enviar multimedia, [30](#page-34-4) Envío de mensajes instantáneos (Servicio de mensajería Bluetooth), [42](#page-46-2)

Envío de mensajes instantáneos (Servicio de mensajería Fring), [42](#page-46-3) ver correo electrónico, [32](#page-36-4) ver multimedia, [32](#page-36-5) ver texto, [32](#page-36-6)

#### multiconferencia

[consulte llamadas,](#page-42-5)  multiconferencia

#### multimedia

[consulte mensajes](#page-34-5)

#### navegador

[consulte navegador web](#page-39-2)

#### navegador web

añadir marcadores, [36](#page-40-0) iniciar la página de inicio, [35](#page-39-3)

#### nota

[consulte notas de texto o voz](#page-62-4)

#### notas de voz

grabar, [53](#page-57-1) reproducir, [53](#page-57-2)

#### perfil Fuera de línea [24](#page-28-3)

perfil silencio [27](#page-31-2)

#### plantillas

insertar, [41](#page-45-1) multimedia, [41](#page-45-2) texto, [41](#page-45-3)

## radio

f

[consulte radio FM](#page-38-1)

### Radio FM

almacenar emisoras, [48](#page-52-1) escuchar, [34](#page-38-2)

rastreador móvil [51](#page-55-1)

#### Redes sociales

[consulte herramientas, mobile](#page-58-5)  blog

#### reloj mundial

configurar [p](#page-59-3)antalla dual[,](#page-59-3) [55](#page-59-2) crear, 55

#### reproductor de música

crear listas de reproducción, [47](#page-51-1) escuchar música, [34](#page-38-3) personalizar, [47](#page-51-2)

#### Samsung PC Studio [46](#page-50-2)

#### tarea

[consulte herramientas, tarea](#page-61-13) tarieta de memoria [22](#page-26-1) Tarieta SIM [19](#page-23-4) tarietas de contacto [40](#page-44-2) teclas de accesos directos[ver accesos directos](#page-32-2)tema [28](#page-32-6)

#### temporizador

consulte herramientas, [temporizador de cuenta atrás](#page-61-14)

#### temporizador de cuenta atrás

consulte herramientas, [temporizador de cuenta atrás](#page-61-15)

#### texto

crear notas, [58](#page-62-5) introducir, [30](#page-34-6) mensajes, [30](#page-34-7)

tonos de las teclas [27](#page-31-3)

#### volumen

volumen de llamada, [29](#page-33-3) volumen de tonos de las teclas, [27](#page-31-4)

#### vídeos

capturar, [33](#page-37-3) ver, [33](#page-37-4)

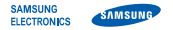

## Declaración de conformidad (R&TTE)

#### Nosotros, Samsung Electronics

declaramos bajo nuestra responsabilidad que el producto

## Teléfono móvil GSM : GT-B3310

al cual hace referencia esta declaración, está de acuerdo con los siguientes estándares y/o otras normativas.

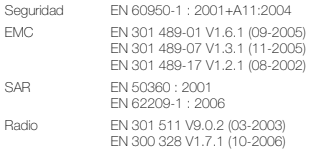

Por la presente se declara que [se han realizado todas las pruebas de radio básicas y que] el producto anteriormente mencionado cumple todos los requisitos básicos de la Directiva 1999/5/EC.

El procedimiento de valoración de conformidad mencionado en el Artículo 10 y que se detalla en el Anexo[IV] de la Directiva 1999/5/EC se ha seguido con la participación de las siguientes entidades notificadas:

BABT, Balfour House, Churchfield Road, Walton-on-Thames, Surrey, KT12 2TD, UK\* Marca de identificación: 0168

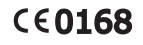

La documentación técnica se conserva en:Samsung Electronics QA Lab.

y se entregará previa solicitud. (Representante en la UE)

> Samsung Electronics Euro QA Lab. Blackbushe Business Park, Saxony Way, Yateley, Hampshire, GU46 6GG, UK\*<br>2009 07 07

 $X$   $\Omega$  potez

Yong-Sang Park / S. Manager

(lugar y fecha de emisión) (nombre y firma de la persona autorizada)

\* Ésta no es la dirección del Centro de Servicio Técnico de Samsung. Si desea conocer la dirección o el número de teléfono del Servicio Técnico de Samsung, consulte la tarjeta de garantía o póngase en contacto con la tienda en la que compró el teléfono.